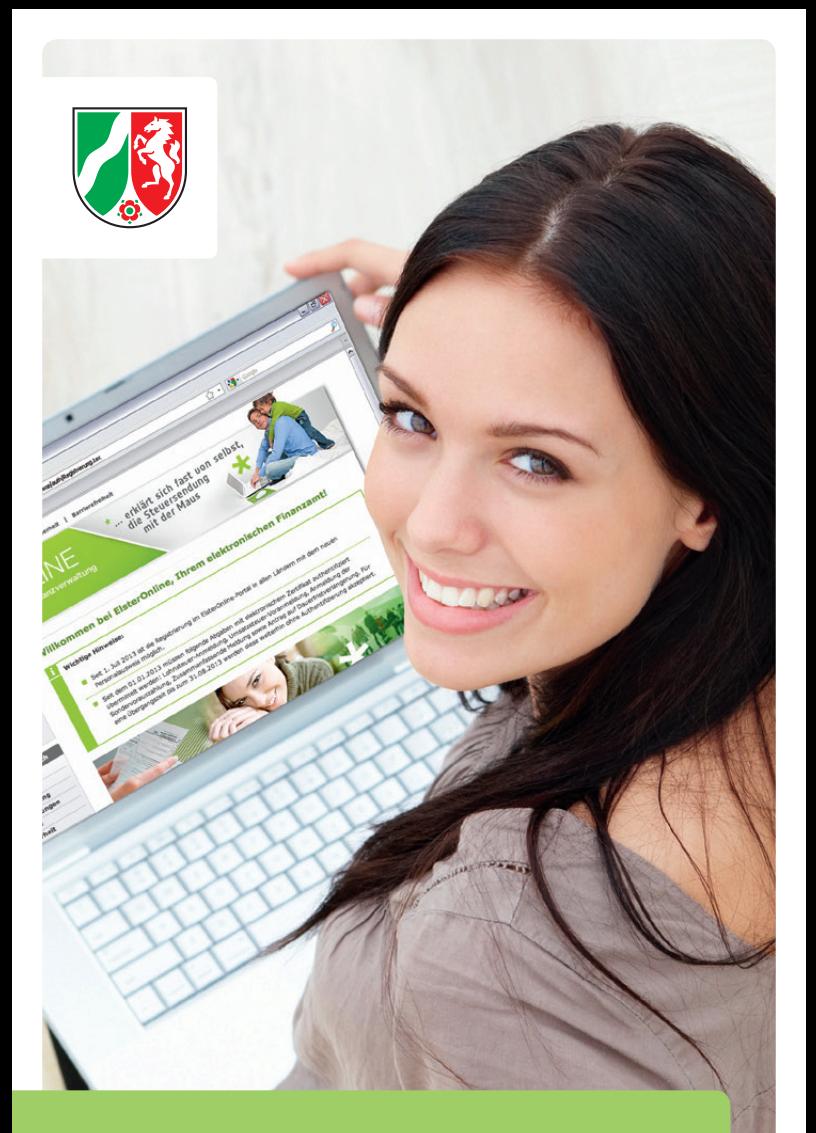

# **Die Registrierung im ElsterOnline-Portal.**

ELSTER. Die moderne Steuererklärung.

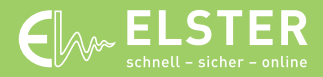

[www.elster.de](http://www.elster.de) 

### **ELSTER – Ihre papierlose Steuererklärung**

Mit dem ElsterOnline-Portal wird ein barrierefreier und plattformunabhängiger (also auch für Nutzer von **Mac OS**und **Linux**-Betriebssystemen geeigneter) Zugang zu den elektronischen Diensten der Steuerverwaltung angeboten.

 Für die papierlose Abgabe von Steuererklärungen müssen Sie sich nur einmalig im ElsterOnline-Portal registrieren. Dadurch erhalten Sie ein Zertifikat und können damit dann u.a. folgende Formulare und Dienste nutzen:

- $\rightarrow$  Einkommensteuererklärung
- $\rightarrow$  Körperschaftsteuererklärung
- $\rightarrow$  Feststellungserklärung
- $\rightarrow$  Umsatzsteuer-Voranmeldung
- $\rightarrow$  Antrag auf Dauerfristverlängerung
- $\rightarrow$  Lohnsteuer-Anmeldung
- $\rightarrow$  Kapitalertragsteuer-Anmeldung
- $\rightarrow$  Steueranmeldung nach § 50a EStG
- $\rightarrow$  Auskunft zu Ihren Elektronischen Lohnsteuerabzugsmerkmalen (ELStAM)

Zur Registrierung haben Sie verschiedene Möglichkeiten:

**ELSTER-Basis**: Hier erhalten Sie ein kostenloses Software-Zertifikat.

**ELSTER-Spezial:** Bei dieser Registrierungsart ist der Erwerb eines speziellen USB-Sticks (sog. Sicherheitsstick) erforderlich, auf dem das Zertifikat gespeichert wird.

**ELSTER-Plus:** Hierüber können sich Besitzer einer Signaturkarte registrieren.

 In der Regel genügt für eine papierlose Übermittlung der Einkommensteuererklärung ELSTER-Basis. Diese Registrierungsart wird im Folgenden näher erläutert. Die Registrierungsarten ELSTER-Spezial und ELSTER-Plus erfolgen ähnlich.

### **Registrierung in zwei Schritten**

#### **Schritt 1: Angaben zur Person**

Die Registrierung erfolgt verschlüsselt im ElsterOnlinePortal unter N [www.elsteronline.de](http://www.elsteronline.de). Bei der Registrierung haben Sie die Wahl zwischen dem persönlichen Zertifikat und dem Organisationszertifikat.

 Für die Registrierung für eine Organisation (Firma, Verein etc.) benötigen Sie die Steuernummer, unter der beispielsweise die Umsatzsteuer-Voranmeldung oder die Lohnsteuer-Anmeldung beim Finanzamt eingereicht wird.

 Bei einem persönlichen Zertifikat können Sie die Registrierung wahlweise unter Angabe Ihrer persönlichen Identifikationsnummer oder Ihrer persönlichen Steuernummer vornehmen. Diese finden Sie oben links auf der ersten Seite Ihres Einkommensteuerbescheides.

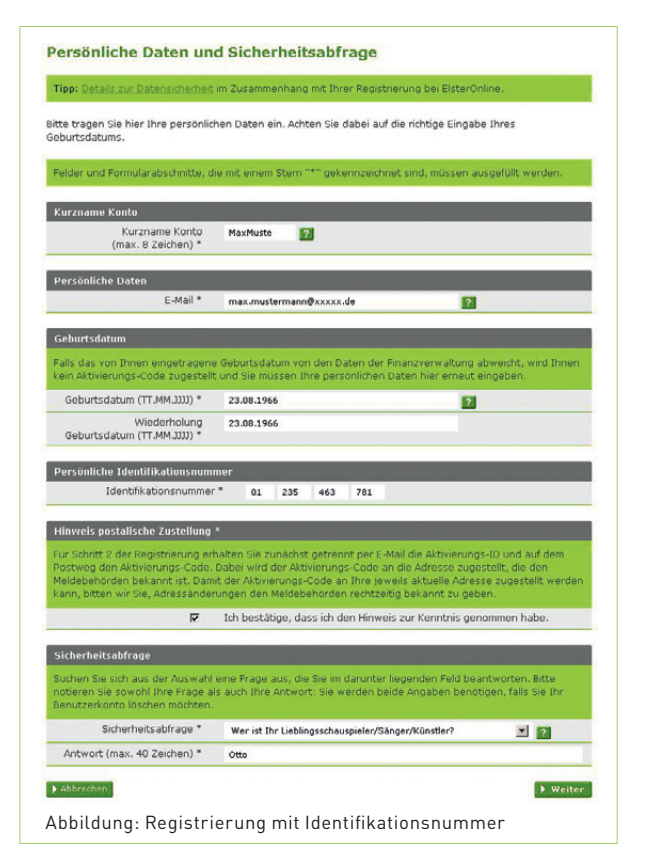

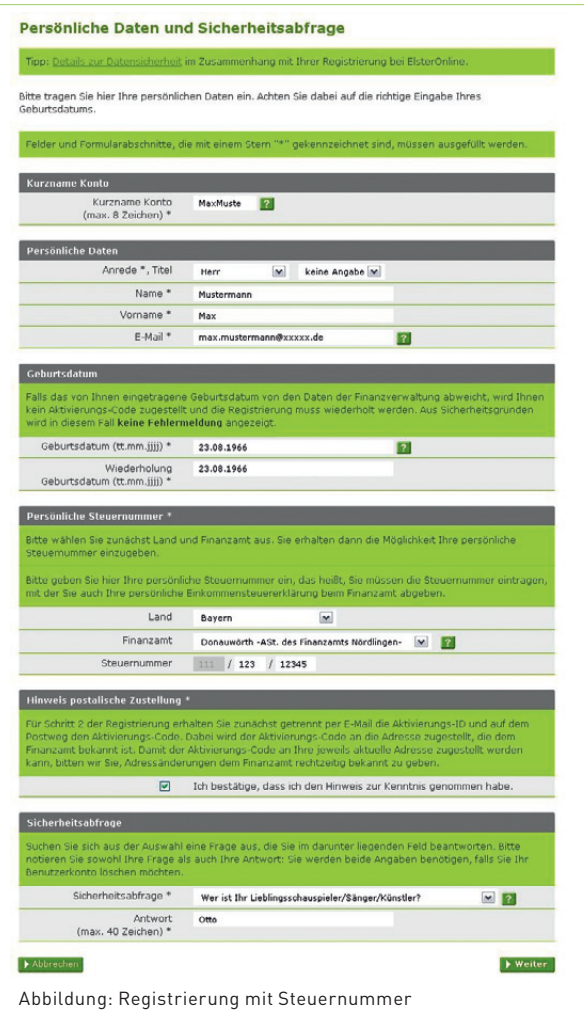

**Bitte beachten Sie:** Für die Auskunft zu Ihren aktuellen Elektronischen Lohnsteuerabzugsmerkmalen (ELStAM) ist die Registrierung mit Ihrer Identifikationsnummer erforderlich. Bei einer Registrierung mit Ihrer Steuernummer stehen Ihnen diese Funktionen nicht zur Verfügung.

 Die Sicherheitsabfrage dient zu Ihrer späteren Identifizierung, um Ihre E-Mail-Adresse zu ändern oder um Ihr Benutzerkonto zu löschen. Die Antwort auf die Sicherheitsabfrage sollten nur Sie kennen und an keine dritte Person weitergeben.

 Nach der Dateneingabe empfangen Sie eine E-Mail, die Sie bestätigen müssen.

Anschließend erhalten Sie per E-Mail eine "Aktivierungs-ID" sowie per Brief-Post einen "Aktivierungs-Code". Dieser wird von der Finanzverwaltung Ihres Landes an die Adresse verschickt, die zu Ihrer Identifikationsnummer oder Steuernummer gespeichert ist. Der Postversand erfolgt binnen weniger Tage – kann im Einzelfall aber auch bis zu zwei Wochen dauern.

### **Schritt 2: Aktivierung und Zertifikat erzeugen sowie erstmaliger Login**

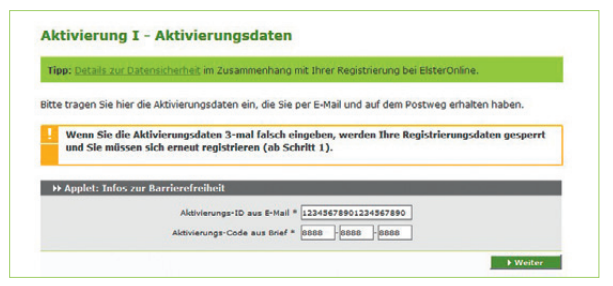

 Um die Registrierung fortzusetzen, geben Sie die Aktivierungs-ID aus der E-Mail und den Aktivierungs-Code aus dem Brief im ElsterOnline-Portal ein.

 Nach Eingabe der von Ihnen selbst gewählten Zertifikats-PIN wird Ihr persönliches Zertifikat in Form einer Datei mit der Endung .pfx generiert. Diese Datei speichern Sie auf Ihrem Computer oder Stick.

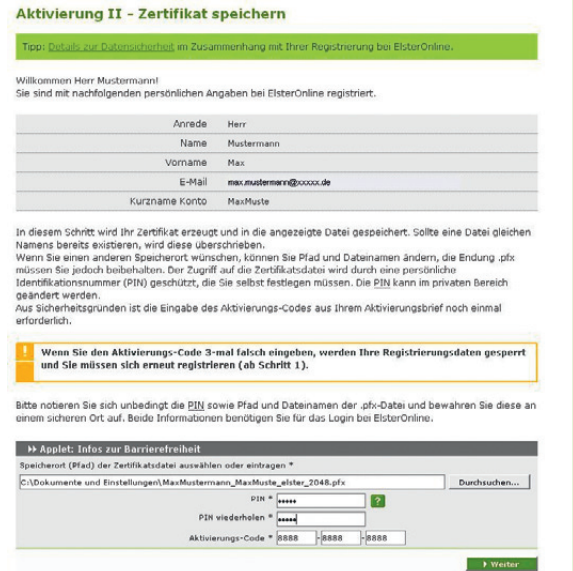

 Dieser Vorgang kann je nach Internet-Anbindung mehrere Minuten dauern. Haben Sie daher bitte Geduld und brechen Sie den Vorgang nicht ab!

 Nun erfolgt der erstmalige Login bei ElsterOnline. Erst mit diesem Schritt ist die Registrierung vollständig abgeschlossen.

### **Ab sofort papierlos!**

Unabhängig davon, ob Sie ElsterFormular, das ElsterOnline-Portal oder ein anderes Steuererklärungsprogramm nutzen, können Sie mit Ihrem Zertifikat und Ihrer Zertifikats-PIN ab sofort Steuererklärungen papierlos an das Finanzamt übermitteln (sog. authentifizierte Übermittlung).

## $\rightarrow$  Sicherheitshinweise

Bewahren Sie Ihre Zertifikats-PIN beziehungsweise die Antwort Ihrer Sicherheitsabfrage nicht zusammen mit dem Zertifikat auf. Geben Sie weder Ihr Zertifikat noch Ihre Zertifikats-PIN an dritte Personen weiter. So können Sie einen Missbrauch Ihres Zertifikats durch unberechtigte Personen verhindern.

 Unter [www.elsteronline.de](http://www.elsteronline.de) finden Sie weitere Informationen.

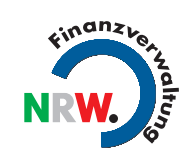

#### **Herausgeber:**

Finanzministerium des Landes Nordrhein-Westfalen Referat für Presse- und Öffentlichkeitsarbeit Jägerhofstraße 6 40479 Düsseldorf Telefon: 02 11-49 72 23 25 www.fm.nrw.de

Bilder: www.fotolia.de: Yuri Arcurs

Gestaltung: bluehouse GmbH, Hannover

Stand: Juli 2013